### EKONOMSKI FAKULTET U NIŠU KATEDRA ZA RAČUNOVODSTVO, MATEMATIKU I INFORMATIKU PREDMET: **INFORMATIKA** 062008-2

# *Praktični deo ispita*

#### **ZADATAK 1.** WINDOWS OPERATIVNI SISTEM

1. Formirati stablo foldera prikazano na slici (KURS je već kreiran).

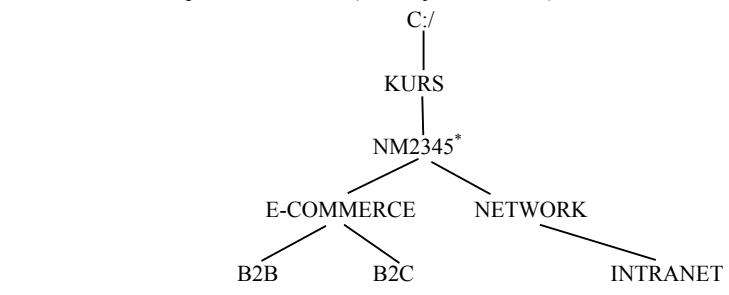

- 2. Na folderu NETWORK formirati foldere pod nazivom LICNI PODACI i TABELA.
- 3. Na folderu LICNI PODACI formirati datoteku LICNI PODACI.DOC, sa sledećim podacima (svaki student unosi svoje podatke):

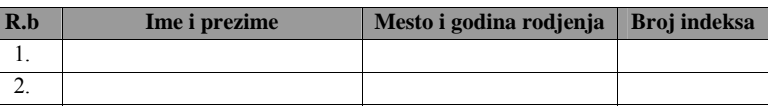

4. Na folderu TABELA formirati datoteku ANALIZA MODELA.DOC u kojoj treba kreirati sledeću tabelu:

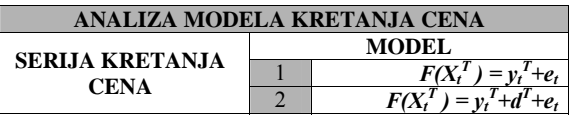

- 5. Iskopirati sadržaj datoteke ANALIZA MODELA.DOC u datoteku LICNI PODACI.DOC. Iskopirati grafik iz Excel datoteke u datoteku LICNI PODACI.DOC.
- 6. Preneti datoteku LICNI PODACI.DOC na folder NM2345.

### **ZADATAK 2.** EXCEL PRIMER

- 1. Na folderu NM2345 kreirati radnu svesku pod nazivom **Prodaja** sa radnim listom **Tabela.**
- 2. Na radnom listu **Tabela** kreirati sledeću tabelu:

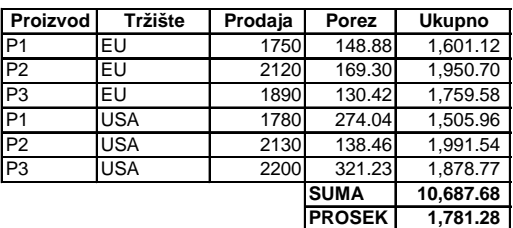

Tabela treba da ima sledeće formule i funkcije:

**Poreza** se izračunava (poštujući funkciju IF): za **Proizod** P1 i P2, na tržištu EU, **Porez** je Prodaja<sup>0.67</sup> za **Proizod** P1 i P3, na tržištu USA, **Porez** je Prodaja<sup>0.75</sup> u ostalim slučajevima. **Poreza** je 3× **Prodaja**.

**Ukupno** se dobija kada se od Prodaje oduzme Porez.

SUMA(Ukupno), Prosek(Ukupno)

3. Na radnom listu **Tabela** prikazati sumarnu tabelu Ukupno po Proizvodima:

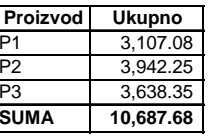

4. Na radnom listu **Tabela**, stubičastim grafikom prikazati Ukupno po proizvodu iz sumarne tabele.

## **ZADATAK 3**. SQL PRIMER

- 1. Kreirati izveštaj sa kolonama Opis i Ukupno (suma totala), na osnovu datoteka PROIZVOD i ARTIKAL, svih proizvoda kod kojih je Ukupno veće od 20 000. Sortirati po koloni Ukupno od najveće do najmanje vrednosti.
- 2. Iskopirati SQL komandu i izveštaj u Word datoteku LICNI PODACI na folderu NM2345.

<sup>\*</sup> NM2345 - je oznaka za radni direktorijum svakog od studenata. Dobija se od inicijala i broja indeksa svakog studenta. Tako npr. **M**iloš **J**anković sa brojem indeksa **22345** će formirati direktorijum **MJ22345**.